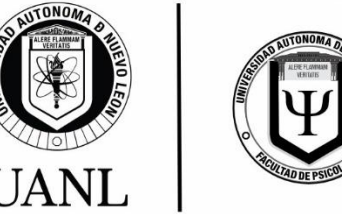

**Guía para el examen psicométrico agosto-diciembre de 2024, Licenciatura en Psicología, UANL**

## **Para realizar el examen psicométrico te solicitamos seguir los siguientes pasos, de acuerdo a la modalidad que elijas:**

- Presencial
- En línea

## **De forma presencial:**

- Acudir al Departamento de Orientación Vocacional, ubicado en la Unidad de Servicios Psicológicos, 2do piso.
	- o Presentar la hoja de registro de CENEVAL.
	- o Referencia de pago del psicométrico (Banco o caja de FaPsi).

## **Modalidad en línea**

- Tener presente que el periodo de registro es del 12 de abril del 2024 al 9 de mayo de 2024, mismo lapso en el que puedes presentar tu examen psicométrico.
- Ingresa al siguiente enlace [https://psicometricosfapsi.com](https://psicometricosfapsi.com/) para realizar tu registro.
- Deberás imprimir la hoja de registro para realizar el pago correspondiente en Caja general de la Facultad o Ventanilla de Banco Banorte (No transferencia bancaria).
- Una vez realizado el pago, llenar un formulario en la siguiente liga: [https://docs.google.com/forms/d/1I-JyO5nT5ajVeBC3rCwOTyeNr](https://docs.google.com/forms/d/1I-JyO5nT5ajVeBC3rCwOTyeNr-hBKXff6gJeBkY96Pg/edit)[hBKXff6gJeBkY96Pg/edit](https://docs.google.com/forms/d/1I-JyO5nT5ajVeBC3rCwOTyeNr-hBKXff6gJeBkY96Pg/edit)
- En donde deberás enviar la siguiente información:
	- o Nombre completo
	- o Edad
	- o Preparatoria o Facultad
	- o Correo
	- o Celular
	- o Número de registro a examen EXANI-II

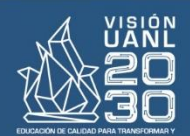

celencia educación

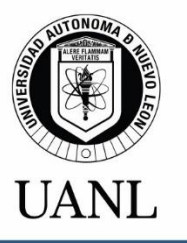

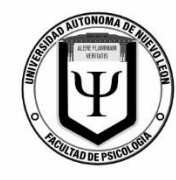

**Guía para el examen psicométrico agosto-diciembre de 2024, Licenciatura en Psicología, UANL**

- o Boleta y recibo de pago del examen psicométrico.
- o Boleta de pago del examen EXANI-II
- Posteriormente a llenar el formulario, espera a recibir respuesta en tu correo, en al menos 24 a 48 horas después, en donde encontraras tu No. De Solicitud y No. De Referencia de Pago para poder ingresar a tu examen para presentarlo.
- Una vez recibido tu correo ingresa al siguiente link: [https://psicometricosfapsi.com,](https://psicometricosfapsi.com/) accede al apartado de examen, en el encontrarás la bienvenida con una serie de indicaciones que deberás revisar detenidamente antes de iniciar.
- Si cuentas con todas las indicaciones mencionadas, da clic en iniciar, donde deberás capturar para presentar el examen:
	- o No. De Solicitud
	- o No. de Referencia de Pago

**Nota: Les recordamos que el día 1 de Junio es el Concurso de ingreso a licenciatura, para más información consulta la página:<https://www.uanl.mx/aspirantes/>**

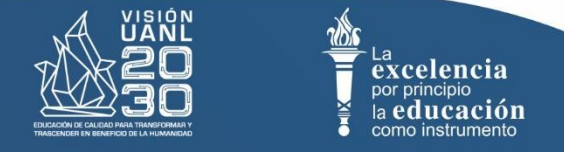